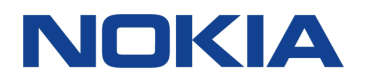

# Nokia X6

<span id="page-1-0"></span>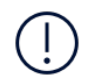

重要须知:若要了解有关如何安全使用您的设备和电池的重要信息,请阅读打印版本用户指 涑涒涓涔涒uv涔!消涉wxy zzz{HIJKL{MINOPQRRIST涉UVW 设备。如要了解如何开始使用您的新设备,请阅读打印版本用户指南。

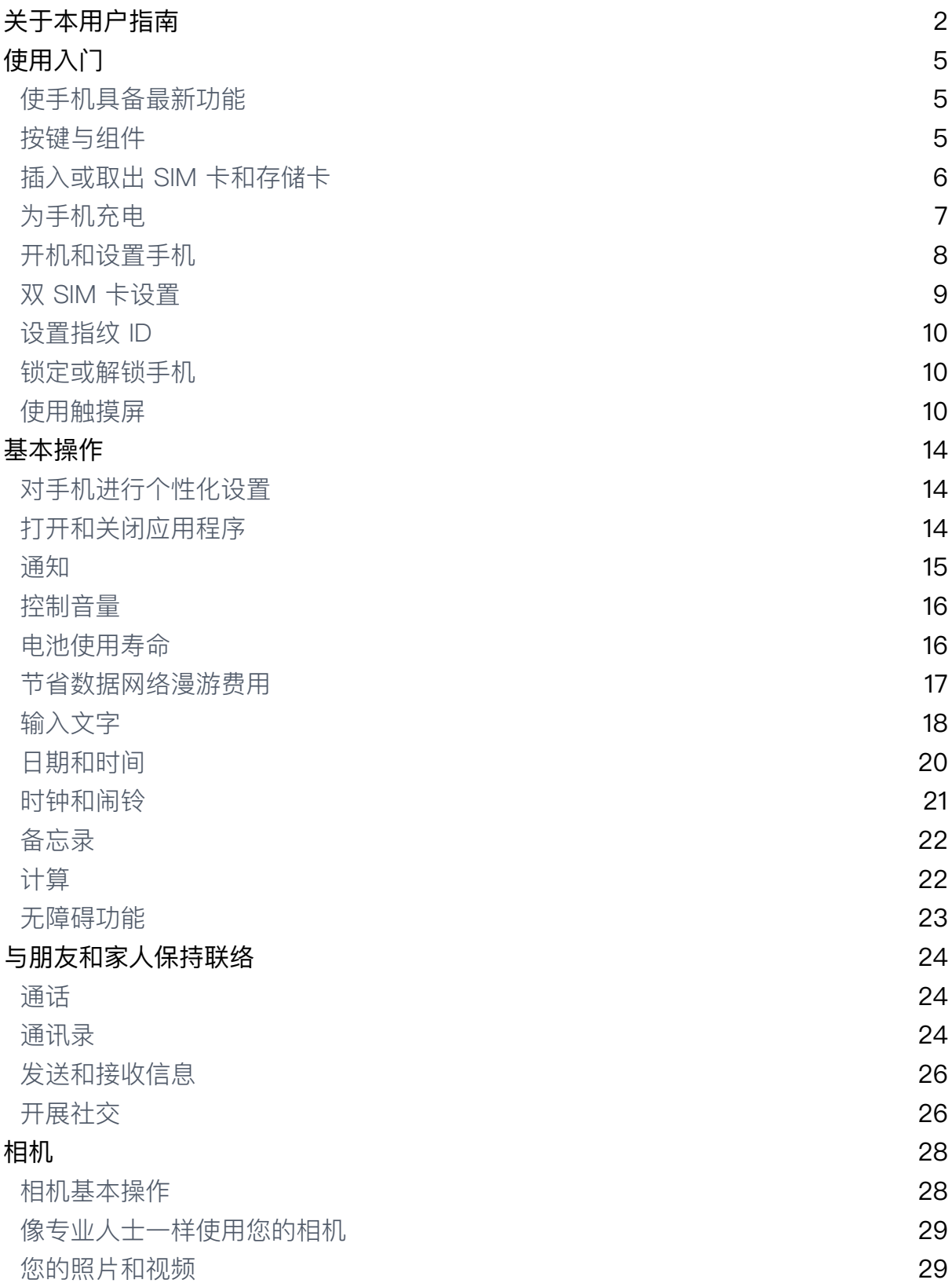

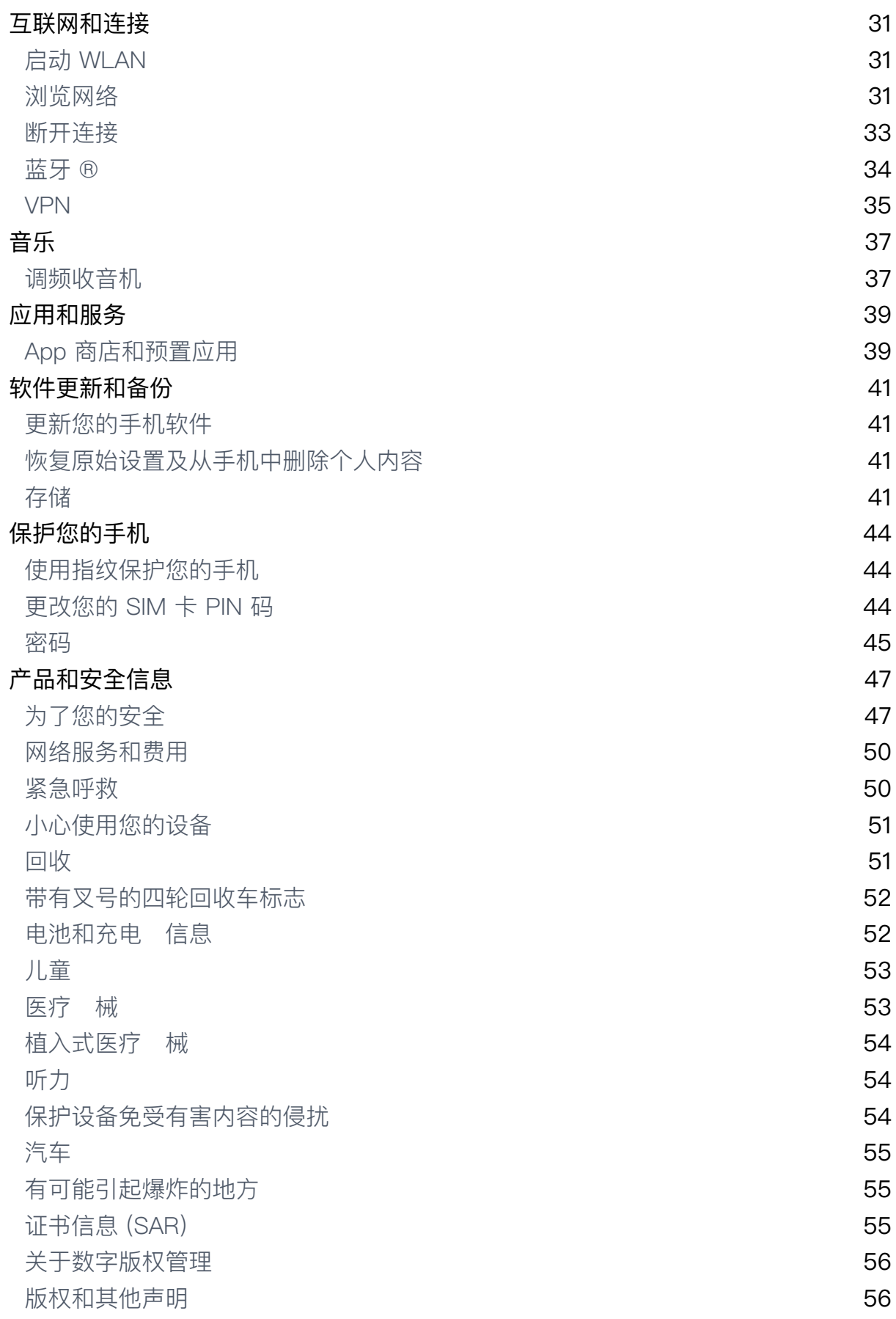

# <span id="page-4-0"></span>使手机具备最新功能

#### 您的手机软件

保持您的手机最新, 并接受可用的软件更新, 以便为手机获取新功能和增强功能。更 新软件还可以提升手机的性能。

按键与组件

探索您的新手机。

### 您的手机

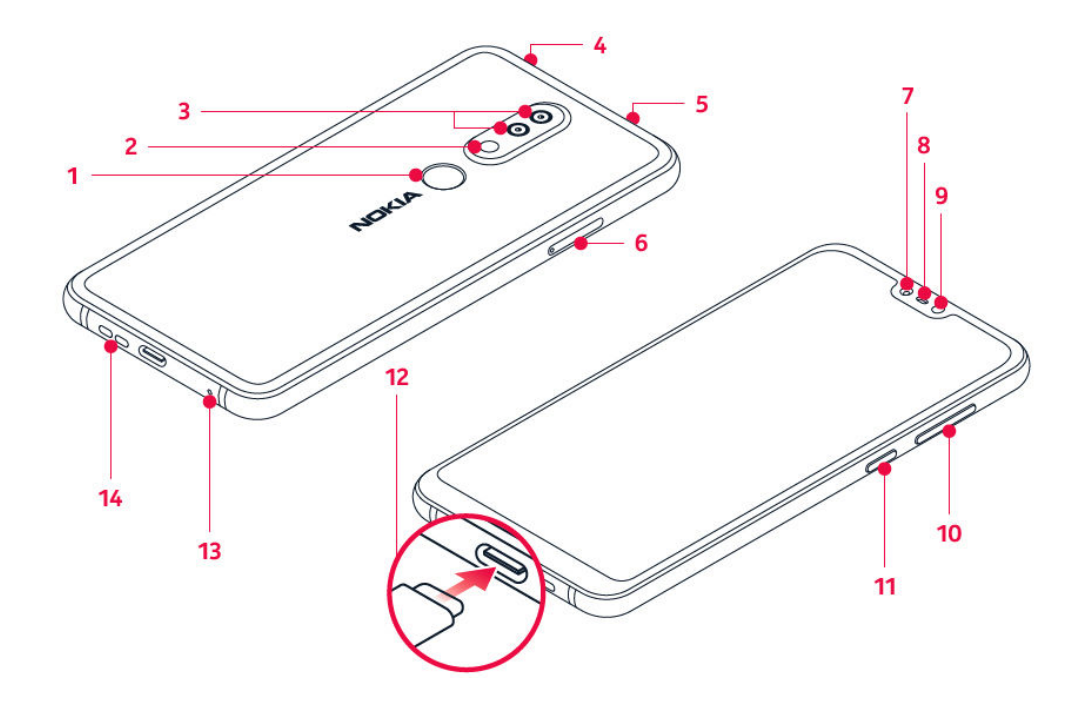

本用户指南适用于以下型号: TA-1099。

<span id="page-5-0"></span>1.指纹传感 2.闪光灯 3.相机 4.耳机插孔, 5.麦克风 6.SIM 卡和存储卡插槽 7.前置相机 8.听筒 9.近程传感 10.音量键 11.电源/锁定键 12.USB 插孔 13.麦克风 14.扬声

本用户指南中提及的一些配件, 如充电 、耳机或数据线等, 可能需要另行购买。

#### 部件、插孔和磁力

请勿连接能够生成输出信号的产品,以免损坏设备。请勿将任何电压源连接至音频插 孔。如果连接至音频插孔的任何外置设备或任何耳机未经认可能够与本设备一起使 用,请特别注意音量。

设备的某些部件具有磁性。金属材料可能会吸附到设备上。请勿将信用卡或其他磁条 卡片靠近设备时间过长,以免卡片受损。

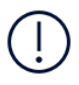

重要须知: 建议使用销售包装内提供的保护套, 以便在掉落时保护设备。

# <span id="page-6-0"></span>插入或取出 SIM 卡和存储卡

#### 插入 SIM 卡和存储卡

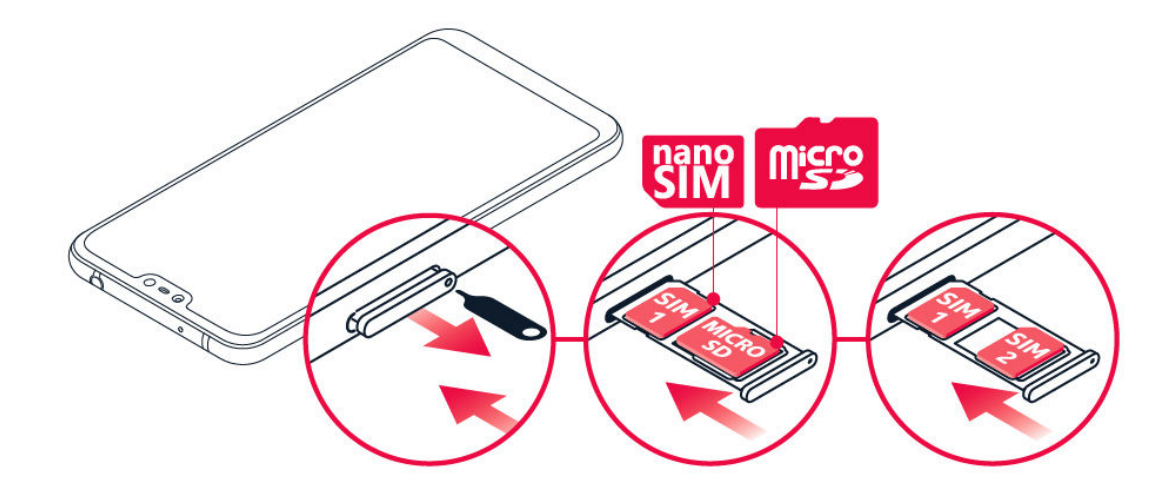

1.打开 SIM 卡和存储卡托: 将取卡 插入卡托插孔, 将卡托滑出。 2.如果您的手机是单 SIM 卡手机,请使卡的触点朝下,将 nano-SIM 卡放入卡托内的 插槽 1. 并将存储卡放入插槽 2。如果您的手机是双 SIM 卡手机, 请使卡的触点朝 下、将 nano-SIM 卡放入插槽 1. 并将另一张 SIM 卡或存储卡放入插槽 2. 1 3.将卡托重新滑入插槽。

只能使用经认可适用于此设备的兼容存储卡。使用不兼容的存储卡不仅可能损坏存储 卡和设备, 还可能破坏卡内储存的数据。

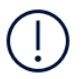

重要须知: 进网许可标志用干验证手机真伪, 请妥善保存。

#### 取出 SIM 卡和存储卡

1.打开 SIM 卡和存储卡托: 将取卡 插入卡托插孔, 将卡托滑出。 2.取出卡片。 3.将卡托重新滑入插槽。

只能使用原装 nano-SIM 卡。使用不兼容的 SIM 卡不仅可能损坏卡或设备,还可能破坏卡内储存的数据。

# <span id="page-7-0"></span>为手机充电

### 为电池充电

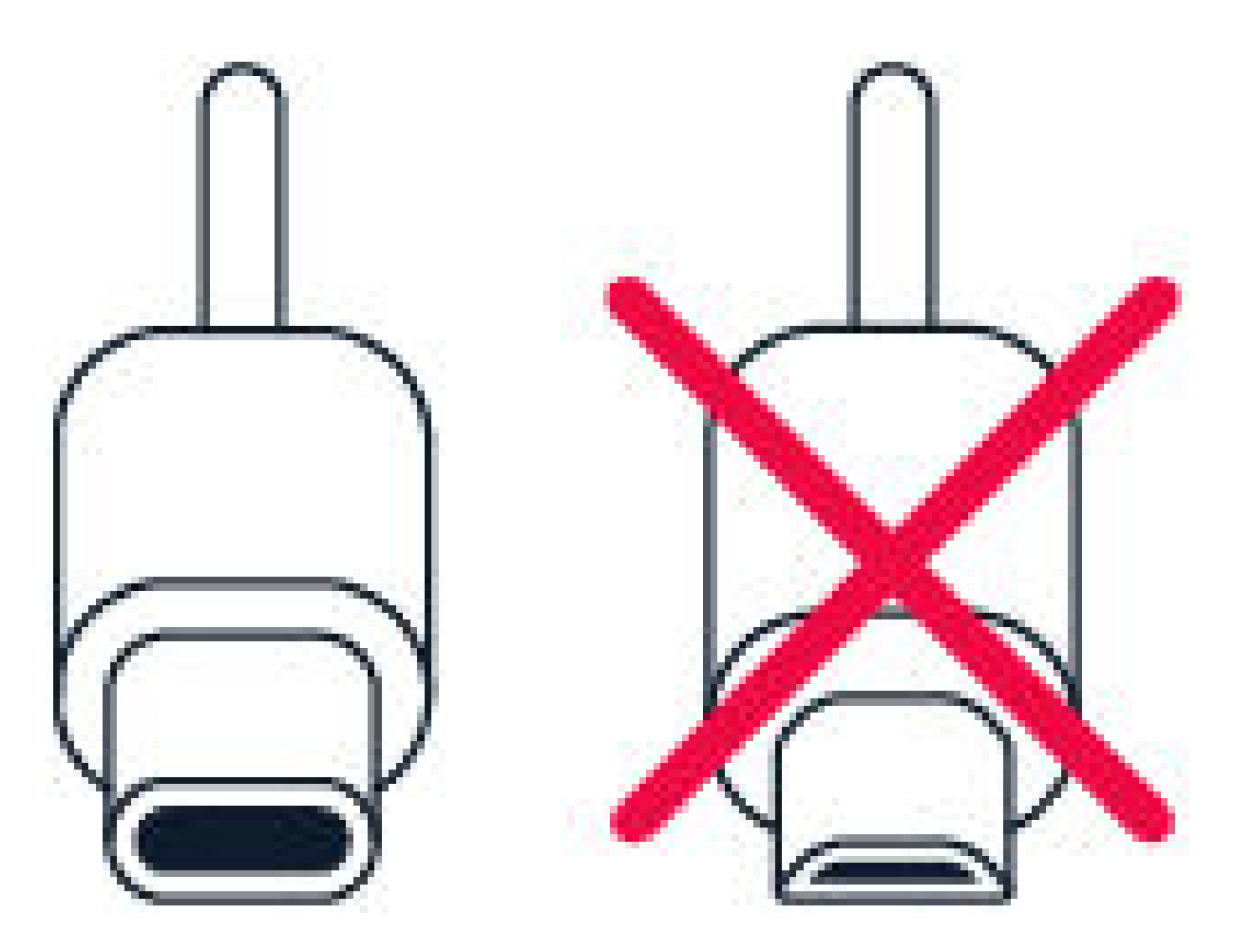

1.将兼容充电 插到交流电源插座上。 2.将线缆连接到您的手机。

您的手机支持 USB C 类线缆。您也可以使用 USB 线通过计算机为手机充电, 但这可 能需要较长的时间。

如果电池电量已完全耗尽, 则可能需要等待几分钟, 才会显示充电指示符号。

# <span id="page-8-0"></span>开机和设置手机

在您首次开机时,手机会引导您建立网络连接及定义手机设置。

#### **开机**

1.要开机,请长按电源键,直到手机开始振动。 2.开机后, 选择您的语言和区域。 3.请按手机上显示的说明操作。

# 双 SIM 卡设置

如果您的手机是双 SIM 卡手机,则可以在手机中插入两张 SIM 卡,例如,一张用于 工作,另一张用于私人用途。

#### **选择要使用的 SIM 卡**

例如,在拨打电话时,您可以在拨号后点按相应的 SIM 1 或 SIM 2 按钮来选择要使用 的 $|$ SIM 卡。

您的手机会分别显示两张 SIM 卡的网络状态。未使用设备时这两张 SIM 卡同时可 用,但当您正在用其中一张 SIM 卡执行相应的操作 (如拨打电话) 时,另一张卡可能 不可用。

#### **管理您的 SIM 卡**

不希望让工作影响到您的休闲时间?或者, 一张 SIM 卡的数据连接费用更便宜? 您可 以决定要使用哪张 SIM 卡。

点按 设置 > 网络和互联网 > SIM 卡 。

#### <span id="page-9-0"></span>重新命名 SIM 卡

点按要重新命名的 SIM 卡, 然后输入所需名称。

#### 选择用哪张 SIM 卡进行通话或建立数据连接

在 首选 SIM 卡用于 下,点按要更改的设置并选择 SIM 卡。

# 设置指纹 ID

只需使用手指触摸即可解锁您的手机。设置您的指纹 ID 可获得更多安全保护。

#### 添加指纹

- 1. 点按 设置 > 安全和位置 > 指纹 。如果您的手机没有设置屏幕锁定, 请点按 设 置屏幕锁定。
- 2. 选择您希望为锁定屏幕使用的备选解锁方式, 并按手机上显示的说明操作。

锁定或解锁手机

#### 锁定手机

当手机放在衣服口袋或包中时,若要避免意外拨打电话,您可以锁定按键和屏幕。

要锁定按键和屏幕,请按电源键。

#### 解锁按键和屏幕

按电源键,然后在屏幕上向上滑动。如果出现提示,请提供其他凭据。

# 使用触摸屏

重要须知: 避免划伤触摸屏。不得在触摸屏上使用实际的钢笔、铅笔或其他尖锐物 体。

### 长按以拖放内容

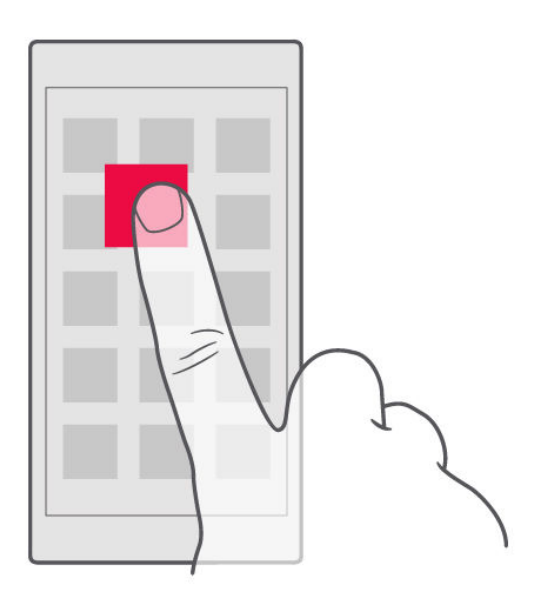

将手指放在所需内容上并停留一到两秒,然后在屏幕上滑动手指。

### 滑动

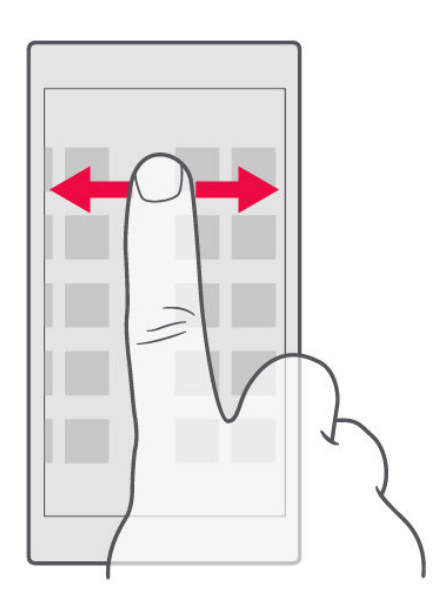

将手指放在屏幕上, 然后沿所需的方向滑动手指。

### 滚动浏览长列表或功能表

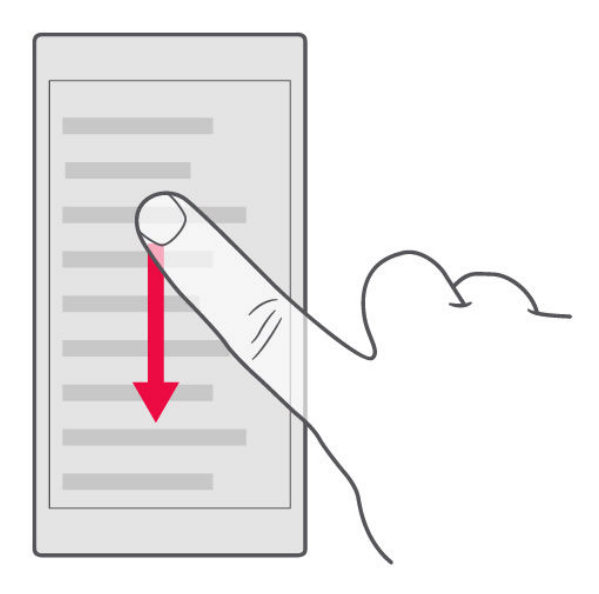

以轻拂动作在屏幕上快速向上或向下滑动手指,然后提起手指。要停止滚动,请点按 屏幕。

Nokia X6 用户指南

#### 放大或缩小

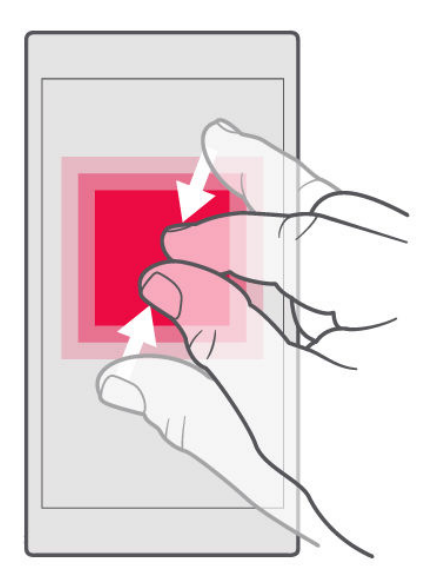

将两根手指放在所需内容 (如地图、照片或网页) 上, 然后向外张开或向内并拢滑动两 指。

#### 锁定屏幕方向

当您将手机旋转 90 度时, 屏幕会自动旋转。

要将屏幕锁定为纵向模式,请从屏幕顶部向下滑动,然后点按 自动旋转 以切换至 纵 向。

### 使用导航键

要查看已打开的应用,请点按概览键口。

要切换至其他应用, 请点按所需应用。要关闭应用, 请点按该应用一侧的 × 图标。

要返回前一屏幕, 请点按返回键 <>> 您的手机将记住您在上次锁定屏幕后访问的所有 应用程序和网站。

要返回主屏幕, 请点按主屏幕键 O。您刚才打开的应用程序仍在后台运行。

# <span id="page-13-0"></span>对手机进行个性化设置

了解如何对主屏幕进行个性化设置,以及如何更改铃声。

#### **陑陒陓陔**

点按 设置 > 显示 > 壁纸 。

#### **陑陒手机陕陖**

点按 设置 > 声音 > 手机铃声 (SIM1) 或 手机铃声 (SIM2), 然后选择铃声。

#### 更改您的信息通知音

点按 设置 > 声音 > 高级 > 默认通知音 。

# 打开和关闭应用程序

#### **陛开陜用陝陞**

在主屏幕上,点按应用程序图标以将其打开。要打开一个在后台运行的应用程序,点 按 口, 然后选择所需应用程序。

#### <span id="page-14-0"></span>**关闭应用程序**

点按 口,然后点按要关闭的应用程序上的 ×。

#### **杳找应用程序**

在主屏幕上,向左滑动以查看全部应用程序。

### 通知

借助通知及时了解手机内发生的事件。

#### **使用通知面板**

当您接到关于信息或未接来电等的新通知时,屏幕顶部的状态栏内会显示指示图标。 要查看更多有关通知的信息,请向下拖动状态栏。要关闭视图,请在屏幕上向上滑 动。

要打开通知面板、请向下拖动状态栏。要关闭通知面板,请在屏幕上向上滑动。

要更改应用程序的通知设置, 请点按 设置 > 应用和通知 > 通知 > 应用程序通知 ,然后点按应用程序名称以打开其设置。

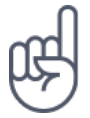

要查看通知点, 请点按 设置 > 应用和通知 > 通知, 然后将 允许通知点 切换至"开"。这 样,当您接到通知,但还没有查看时,应用程序图标上会出现一个小点。长按该图标以查看 可用选项。您可以点按通知以将其打开,或滑动以消除。

#### **使用快速设置图标**

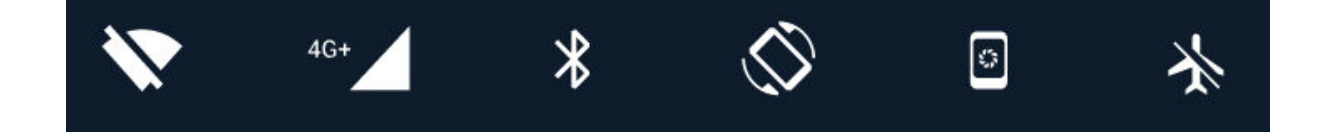

<span id="page-15-0"></span>如要启动功能,点按通知面板中的快速设置图标。如要查看更多图标,向下拖动功能 表。

要重新排列图标, 请点按 ✔, 长按所需图标, 然后将其拖至其他位置。

# 控制音量

#### 调节音量

如果在嘈杂的环境中难以听到手机铃声,或通话声音太大,您可以使用手机侧面的音 量键来根据自己的需要调节音量。

请勿连接能够生成输出信号的产品,以免损坏设备。请勿将任何电压源连接至音频插 孔。如果连接至音频插孔的任何外置设备或任何耳机未经认可能够与本设备一起使 用,请特别注意音量。

#### 调节媒体和应用程序的音量

按手机侧面的音量键以查看音量状态栏,点按 >,然后向左或向右拖动媒体和应用程 序音量栏上的滑块。

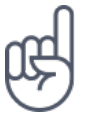

提示:不希望使手机处于静音模式,但现在无法接听电话?要使来电静音,请按音量降低 键。

# <span id="page-16-0"></span>电池使用寿命

#### 延长电池使用寿命

要节省电量:

1.总是为电池完全充电。

2.将不需要的声音设为静音,如触摸音。点按 设置 > 声音, 然后在 其他声音 下选 择要保留的声音。

3.使用有线耳机而不是扬声

4.将手机屏幕设置为在短时间过后关闭。点按 设置 > 显示 > 休眠, 然后选择时 间。

5.点按 设置 > 显示 > 亮度级别 。确保 自话应亮度 未启用。要调节亮度,请拖动 亮度级别滑块。

6.停止在后台运行的应用: 点按 口, 然后关闭不需要的应用。

7.打开后台活动管理 。某些应用或电子邮件的通知可能无法即时提取。您可以通过 向白名单添加或或从其中删除应用来管理电池寿命。点按 设置 > 电池 > 后台活动 管理

8.启用 省电模式 。点按 设置 > 电池 > 省电模式 , 然后切换至 开 。

9.有选择地使用网络连接:

仅在需要时启动蓝牙。

连接互联网时使用 WLAN 连接, 而不要使用移动数据网络连接。

禁止手机扫描可用的无线网络。点按 设置 > WLAN ,然后切换至 关 。

如果您在手机上欣赏音乐或使用手机的其他功能,而不希望拨打电话或接听来电,可 以打开飞行模式。点按 设置 > 更多 > 飞行模式 。

飞行模式关闭与移动网络的连接,并关闭您设备的无线功能。

节省数据网络漫游费用

您可以通过更改移动数据网络设置来节省数据网络漫游费用及降低手机话费。要使用 最佳的连接方式, 请更改 WLAN 和移动网络设置。

数据网络漫游意味着使用您的手机通过并非由您的网络服务提供商拥有或运营的网络 接收数据。漫游时连接至互联网(尤其是在国外时)可能会显著增加数据传送费用。

使用 WLAN 连接通常比使用移动网络连接的速度更快,费用更低。如果 WLAN 和移 动网络连接都可用, 您的手机会使用 WLAN 连接。

#### <span id="page-17-0"></span>连接 WLAN 网络

- $1.$  点按 设置 > 网络和互联网 > WLAN  $\overline{a}$ 2. 确保 WLAN 网络已切换至 开。
- 3. 选择要使用的连接。

#### **断开移动网络连接**

从屏幕顶部向下滑动,点按 ◢ 移动数据网络 ,然后将 移动数据网络 切换至"关"。

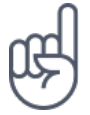

提示: 要跟踪您的流量消耗, 请点按 设置 > 网络和互联网 > 流量消耗 。

#### **停止数据网络漫游**

点按 设置 > 网络和互联网 > 移动网络, 然后将 数据网络漫游 切换至"关"。

# 输入文字

了解如何使用手机键盘快速有效地输入文字。

#### 使用屏幕键盘

使用屏幕键盘输入文字非常轻松。无论以纵向模式或是横屏模式持握手机,都可以使 用键盘。在不同应用程序和语言中,键盘布局可能会有所不同。

要打开屏幕键盘,请点按某个文本框。

#### 在大小写字符格式**之间切**换

点按 Shift 键。要打开大写锁定模式,请点按此键两次。要返回普通模式,请再次点 按 Shift 键。

#### 输入数字或特殊字符

点按数字和符号键。某些特殊字符键会显示更多符号。要查看更多符号,请长按所需 的符号或特殊字符。

#### 插入表情符号

点按表情符号键,然后选择所需表情符号。

#### 复制或粘贴文字

长按字词,向字词前和后拖动标记以突出显示要复制的部分,然后点按 复制 。要粘 贴文字,请点按要粘贴文字的位置,然后选择 粘贴 。

#### 向字符增加读音符号

如果键盘支持,请长按所需字符,然后点按读音符号或带符号的字符。

#### 删除字符

点按退格键。

#### 移动光标

要编辑刚刚输入的字词,请点按字词,然后将光标拖至所需位置。

#### <span id="page-19-0"></span>使用键盘字词建议

您的手机将在您输入文字时提供字词建议,以帮助您更快速准确地输入内容。字词建 议功能可能并不支持所有语言。

当您开始输入时,您的手机会建议可能的字词。当您需要的字词显示在建议栏中时, 请选择该字词。要查看更多建议,请长按建议。

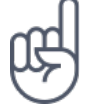

提示:如果建议的字词以粗体标记,手机会自动使用该字词替换您输入的字词。如果该字词 有误、请长按它以查看一些其他的建议。

如果您不希望键盘在输入时提示,请关闭文本更正。点按 设置 > 系统 > 语言和输入 > 虚拟键盘 。选择您通常使用的键盘。点按 文本更正 并关闭您不希望使用的文本更正方法。

#### 更正字词

如果您发现某个字词的拼写有误,请点按其以查看该字词的更正建议。

#### 关闭拼写检查

点按 设置 > 系统 > 语言和输入 > 高级 > 拼写检查, 然后将 拼写检查 切换至 关。

# 日期和时间

遵守时间 - 了解如何将您的手机用作时钟和闹钟,以及如何保持约会、仟务和日程表 及时更新。

#### 设置日期和时间

点按 设置 > 系统 > 日期和时间 。

#### <span id="page-20-0"></span>**自动更新时间和日期**

可以将手机设置为自动更新时间、日期和时区。自动更新是一项网络服务, 是否提供 可能取决于您所在的地区或网络服务提供商。

 $1.$  点按 设置 > 系统 > 日期和时间 。

2. 启动 自动更新日期和时间。

3. 启动 自动更新时区。

### 将时钟更改为 24 小时制

点按 设置 > 系统 > 日期和时间, 然后将 使用 24 小时制 切换至"开"。

# 时钟和闹铃

您的时钟不仅仅提供闹铃功能 - 了解更多丰富功能。

#### **使用倒计时**

不会再炒糊菜了,请使用倒计时 来计算您的烹饪时间。

 $1.$  点按 时钟 >  $2$  计时 。 2. 设置计时时间。

#### **使用秒表**

使用秒表来查看您在跑道上取得的进步。

点按 时钟 >  $\bar{O}$  秒表。

#### **设置闹铃**

您可以将手机用作闹钟。

 $1.$  点按 时钟 >  $\overline{0}$  闹钟 。

- <span id="page-21-0"></span>2. 要增加闹铃, 点按  $\bullet$ 。
- 3. 要修改闹铃设置, 请点按闹铃。要设置闹铃在特定的日期重复, 请选中 重复, 并 突出显示一周中的日子。

#### **隩険隨陕**

当闹铃响起时, 如果还不想起床, 请向左滑动闹铃。要调节暂停的时长, 请点按 时钟 > : > 设置 > 暂停长度 并选择所需时长。

#### **关闭闹铃**

当闹铃响起时,请向右滑动闹铃。

#### **删除闹铃**

点按 时钟 > <sup>ひ</sup> 闹钟 。选择闹铃, 然后点按■ 删除 。

# 备忘录

#### **写备忘**

写在纸上的备忘很容易丢失。然而, 您可以用"备忘录"应用记下来。这样, 备忘便会 始终伴您左右。

1.如要写备忘, 点按 备忘录 >  $\bullet$ 。 2.编写备忘。

备忘会自动储存。

# 计算

忘掉您的便携式计算 - 您的手机中就有计算 。

#### <span id="page-22-0"></span>**使用计算**

点按 计算 。

要使用高级计算 , 请从屏幕右侧向左侧滑动状态栏。

无障碍功能

您可以更改不同的设置以使手机操作更轻松。

#### 增大或减小字号

想要在手机上使用更大字号?

 $1.$ 点按 设置 > 无障碍功能 。 2.点按 字体大小 。要增大或减小字号,请拖动字体大小级别滑块。

### 增大或减小显示大小

想要使屏幕上的内容更小或更大?

1.点按 设置 > 无障碍功能 。 2.点按 显示大小,然后拖动显示大小级别滑块来调节显示大小。

# <span id="page-23-0"></span>通话

### 拨打电话

1.点按 ┖•。<br>2.输入号码,或点按 通讯录 并选择要呼叫的联系人。 3.点按 ↓。如果手机中插入了第二张 SIM 卡, 点按相应的图标以通过特定的 SIM 卡 拨打电话。

#### 接听来电

当手机响铃时, 向上滑动以接听。

### 拒绝接听来电

要拒绝接听来电,请向下滑动。

通讯录

储存并整理朋友和家人的电话号码。

### **从通话记录储存联系人**

1.点按 电话。  $2.$ 点按要储存的号码一侧的 $\overline{\omega}$ 。 3.若要将号码储存至新联系人,请点按 添加到新联系人 。若要更新现有联系人,请点 按 添加到现有联系人 。 4.输入联系信息,然后点按 √。

### 增加联系人

 $1.$ 点按通讯录 >  $\clubsuit$ 。 2.填写信息。 3.点按 √。

#### 编辑联系**人**

1.点按 通讯录, 然后点按您希望编辑的联系人。  $2.$ 点按 3.编辑信息。 4.点按 √。

#### 搜索联系人

1.点按 通讯录。 2.点按 Q。

#### 筛**选联系人列表**

点按 通讯录 >  $\mathbf{i}$  > 通讯录设置 > 显示的联系人 。

#### <span id="page-25-0"></span>导入或导出联系人

点按 通讯录 > : > 通讯录设置 > 导入联系人 或 导出联系人 。

发送和接收信息

通过短信与朋友和家人保持联系。

#### 发送信息

1.点按 信息 。

2.点按 ●。 3.要增加收信人,请在收信人框内输入其号码。要增加联系人,开始输入其姓名,然 后点按所需联系人。 4. 选择了所有收信人后, 点按 √。 5.在文字框内输入您的信息。  $6.545$ 

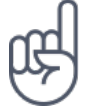

提示:如果您希望在信息中发送照片,请点按 图库, 点按您希望分享的照片并点按 <。选 择信息。

#### 阅读信息

1.点按信息。

2.点按要阅读的信息。您也可以从通知面板阅读信息。请从屏幕顶部向下滑动, 然后 点按信息。

#### 回复信息

1.点按信息。

2.点按要回复的信息。

3.在信息下方的文字框中输入您的回复,然后点按 >。

# 开展社交

想要在您的生活中与他人互动并共享内容?使用社交应用程序,您可以及时了解朋友 的动态。

#### 社交应用程序

要与朋友和家人保持联络,请登录您的即时通讯、共享和社交网络服务。从主屏幕选 择您要使用的服务。社交应用可从 App 商店获得。可用服务可能有所不同。

# <span id="page-27-0"></span>相机基本操作

如果您的手机完全能够满足您记录精彩时刻的需要,何必再带一台相机?借助手机的 内置相机, 您可以轻松拍摄照片或录制视频。

#### 拍摄照片

拍摄清晰绚丽的照片 - 将精彩瞬间储存至您的相册。

1.点按 相机 。 2.对准拍摄对象并调节焦距。 3.点按 O。

#### 录制视频

要切换至摄像模式,请向右滑动。

#### 拍摄自拍照

想要一张别具新意的自拍照?用手机的前置相机拍摄一张吧。

1.点按相机 > 4 切换至前置相机。 2.点按 O。

#### 拍摄全景照片

1.点按 相机 >  $\equiv$  > 全景 。 2.点按 O 并根据手机上显示的说明操作。

#### <span id="page-28-0"></span>使用定时 拍摄照片

想要延迟拍摄时间以便让自己也出现在照片中?您可以试试定时

 $1.$ 点按相机 > ®。

 $2.\,$ 选择时间, 然后点按  $O_s$ 

像专业人士一样使用您的相机

使用相机的不同模式来提升照片的画质。

#### 了解有关相机设置的信息

在相机应用中,点按 ≡ > 设置, 然后点按每项设置以了解其更多信息。

#### **使用 LIVE BOKEH 模式**

如果想在拍摄照片后更改照片的焦点区域,请在拍摄照片时使用 Live Bokeh 模式。

 $1.$ 点按 相机 >  $\equiv$  > Live Bokeh.  $2.$ 点按 $O<sub>s</sub>$ 3.点按刚拍摄的照片。 4.点按 Bokeh Editor 以编辑照片。

您的照片和视频

#### **查看手机中的照片和视频**

想要重现重要瞬间? 您可以查看手机中的照片和视频。

点按 图库 。

#### 将照片和视频复制到计算机中

想要在更大的屏幕上查看照片或视频?请将其移至计算机。

您可以使用计算机的文件管理 将照片和视频复制或移动到计算机中。

使用兼容的 USB 线将手机连接至计算机。要设置 USB 连接类型,请打开通知面板, 然后点按 USB 通知。

#### 共享照片和视频

您可以将照片和视频轻松便捷地共享给朋友和家人查看。

1.在图库中,点按要分享的照片。 2.点按 <。 3.选择共享照片或视频的方式。

# <span id="page-30-0"></span>启动 WLAN

使用 WLAN 连接通常比使用移动网络连接的速度更快,费用更低。如果 WLAN 和移 动网络连接都可用, 您的手机会使用 WLAN 连接。

#### **启动 WLAN**

 $1.$ 点按 设置 > 网络和互联网 > WLAN 。  $2.\n$  WLAN 切换至开。 3. 选择要使用的连接。

当 ▼ 显示在屏幕顶部的状态栏时, 表示 WLAN 连接已建立。

重要须知:利用加密以提高 WLAN 连接的安全性。使用加密可降低其他人访问您的数 据的风险。

 $\mathbf{1}$ 注意:在某些国家或地区,使用 WLAN 可能受到限制。例如,在欧盟,您只能在室内使用 5150—5350 MHz WLAN,而在美国 和加拿大,您只能在室内使用 5.15—5.25 GHz WLAN。有关更多信息,请向当地的主管部门咨询。重要须知:利用加密以提高 WLAN 连接的安全性。使用加密可降低其他人访问您的数据的风险。

# 浏览网络

#### 使用您的手机将计算机连接至网**络**

您可以轻松地随时在笔记本电脑上使用互联网。请将您的手机设为 WLAN 热点,然后 就可以在您的笔记本电脑或其他设备上使用移动数据网络连接来访问互联网。

1.点按 设置 > 网络和互联网 > 热点与网络共享 。 2.启动 USB 网络共享 以使用 USB 线共享连接, 或启动 WLAN 热点 以通过 WLAN 共享移动数据网络连接,再或启动 蓝牙网络共享 以使用蓝牙功能。

另一台设备会使用您的数据流量套餐中的流量,因而可能产生数据流量费用。有关可 用性及费用的信息,请向您的网络服务提供商咨询。

#### 开始浏览

无需使用计算机即可轻松地在手机上浏览互联网。关注新闻动态,访问您喜爱的网 站。您可以使用手机上的浏览 来查看互联网网页。

1.点按浏览

2.输入网址, 然后点按 输入。

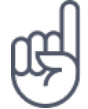

提示: 如果您的网络服务提供商并不向您收取固定的数据传送费用,则可以使用 WLAN 网 络来连接互联网,以节省数据传送费用。

#### **打开新标签**

如果您要同时访问多个网站, 则可以打开新的浏览 标签, 并在标签之间进行切换。

在浏览 中,

1.点按工具栏一侧的方框。  $2.\nexists \ddot{x}$ 

#### 在标签之间切换

在浏览 中,

1.点按工具栏一侧的方框 2.点按所需标签。

#### **关闭标签**

在浏览 中,

1.点按工具栏一侧的方框 2.点按要关闭的标签上的 X。

#### <span id="page-32-0"></span>**搜索网络**

使用搜索功能探索网络和外面的世界。您可以使用键盘输入搜索字词。

在浏览 中,

1.点按搜索栏。 2.在搜索框中输入搜索字词。 3.点按搜索。

您也可以从建议的匹配项中选择搜索字词。

#### 有效使用您的数据流量套餐

如果您担心数据流量费过高, 您的手机可以帮助您防止部分在后台运行的应用程序发 送或接收数据。

 $1.$ 点按 设置 > 网络和互联网 >  $O$  流量消耗 > 流量节省程序 。 2.将 流量节省程序 切换至 开。

断开连接

#### 断开互联网连接

通过断开在后台打开的互联网连接来节省电池电量。您无需关闭任何应用程序即可省 电。

 $1.$ 点按 设置 > 网络和互联网 > WLAN  $\Omega$  $2.\n$  WLAN 切换至关。

#### 断开移动网络连接

从屏幕顶部向下滑动,点按 ▲ 移动数据网络 ,然后将 移动数据网络 切换至"关"。

#### <span id="page-33-0"></span>启动飞行模式

1.点按 设置 > 网络和互联网 。 2.启动飞行模式。

飞行模式会断开移动网络连接,并关闭设备的无线功能。请遵守航空公司等机构的指 示和安全要求,以及任何适用的法律法规。如果允许,您可以在飞行模式下连接到 WLAN 网络以浏览互联网等或将蓝牙共享切换为开。

# 蓝牙®

您可以与手机、计算机、耳机和车载套件等其他兼容设备建立无线连接。您还可以将 照片发送至兼容手机或计算机。

#### 连接蓝牙配件

您可以在手机与许多实用的蓝牙设备之间建立连接。例如,借助无线耳机(需单独购 买),您可以进行免提通话,从而让您解放双手,继续手头的工作,例如在通话期间继 续操作计算机。配对是指在手机和蓝牙设备之间建立连接。

1.点按 设置 > 连接的设备 > 蓝牙。

2.将蓝牙切换至开。

3.确保另一台设备已开机。您可能需要从另一台设备开始配对过程。有关详情,请参 见另一台设备的用户指南。

4.要将手机和另一台设备配对,请在已发现的蓝牙设备列表中点按该设备。

5.您可能需要输入通行码。有关详情,请参见另一台设备的用户指南。

由于支持蓝牙无线技术的设备通过无线电波进行通信,因此不需要保持它们相互正 对。但是,蓝牙设备之间的最大距离不能超过10米(约33英尺),并且蓝牙连接也可 能因为墙壁等障碍物或其他电子设备而受到干扰。

如果您的手机启动了蓝牙功能,已配对设备即可连接到您的手机。但只有当蓝牙设置 视图打开时,其他设备才能检测到您的手机。

请勿与未知设备配对,也不要接受未知设备的连接请求。这有助于保护您的手机免受 有害内容的侵扰。

#### <span id="page-34-0"></span>删除配对

如果已与手机配对的设备不再归您所有,则可以删除配对。

1.点按 设置 > 连接的设备 > 蓝牙。 2.点按设备名称一侧的 ✿。 2.点按 忘记。

#### 通过蓝牙连接至您朋友的手机

您可以使用蓝牙功能以无线方式连接至朋友的手机、共享照片或执行更多操作。

1.点按 设置 > 连接的设备 > 蓝牙 。

2.确保两部手机均已启动蓝牙。

3.确保两部手机可以互相被检测到。您需要进入蓝牙设置视图以使您的手机对其他手 机可见。

4.您可以看到有效范围内的蓝牙手机。点按要连接的手机。

5.如果其他手机需要通行码,请输入或接受通行码,然后点按 配对 。

通行码仅在您首次连接某个对象时使用。

#### 使用蓝牙发送内容

当您想要共享内容或向朋友发送拍摄的照片时,可使用蓝牙功能将其发送至兼容的设 备。

您可以同时使用多个蓝牙连接。例如,在使用蓝牙耳机时,您仍可以将内容发送至其 他设备。

1.点按 设置 > 连接的设备 > 蓝牙 。

2.将 蓝牙 切换至 开。

3.进入要发送的内容,然后点按 <> 蓝牙。

4.点按要连接的设备。您可以看到有效范围内的蓝牙设备。

5.如果另一台设备需要通行码,请输入通行码。您可以自行定义通行码,但必须在两 台设备中输入相同的通行码。有些设备中的通行码是固定的。有关详情,请参见另一 台设备的用户指南。

收到文件的存储位置取决于另一台设备。有关详情,请参见另一台设备的用户指南。

### **VPN**

您可能需要有虚拟专用网络(VPN)连接才能访问您的公司资源, 如内部网或公司电子 邮件等,或者您也可以将 VPN 服务用于个人用途。

有关 VPN 配置的详情,请咨询您公司的 IT 管理员,或可访问 VPN 服务的网站以获 取更多信息。

#### 使用安全的 VPN 连接

 $1.$ 点按 设置 > 网络和互联网 > VPN 。 2.要增加 VPN 配置文件, 请点按 +。 3.请按照您公司 IT 管理员或 VPN 服务的指示输入配置文件信息。

#### 编辑 VPN 配置文件

 $1.$ 点按配置文件名称一侧的 � 2.视需要更改信息。

#### **删除 VPN 配置文件**

 $1.$ 点按配置文件名称一侧的 � 2.点按 忘记 VPN 。

# <span id="page-36-0"></span>调频收音机

#### 收听调频收音机

随时随地欣赏您喜爱的广播电台。

1.要收听广播, 需要将兼容耳机连接至手机。耳机用作天线。1 2.连接耳机后, 点按 调频收音机 。 3.如要打开或关闭收音机, 请点按 (

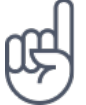

排除故障小技巧: 如果收音机不工作, 请确保耳机已妥善连接。

#### 转至下一个或上一个电台

点按▶或◆。

### 储存广播电台

想在稍后收听广播电台?储存广播电台。

要储存您正在收听的电台,请点按 ☆。

#### 查看已存电台列表

点按 > > 收藏列表 。

# 从收藏夹中删除电台

在收听电台时点按 ☆。

<mark>小技巧</mark>:如要使用手机的扬声 听收音机,请点按: 打开扬声 。保持耳机连接。 ,<br>机可能需要单独购买。

# <span id="page-38-0"></span>App 商店和预置应用

您的 Android 手机可以通过应用商店充分发挥其潜力。

#### 下载应用程序

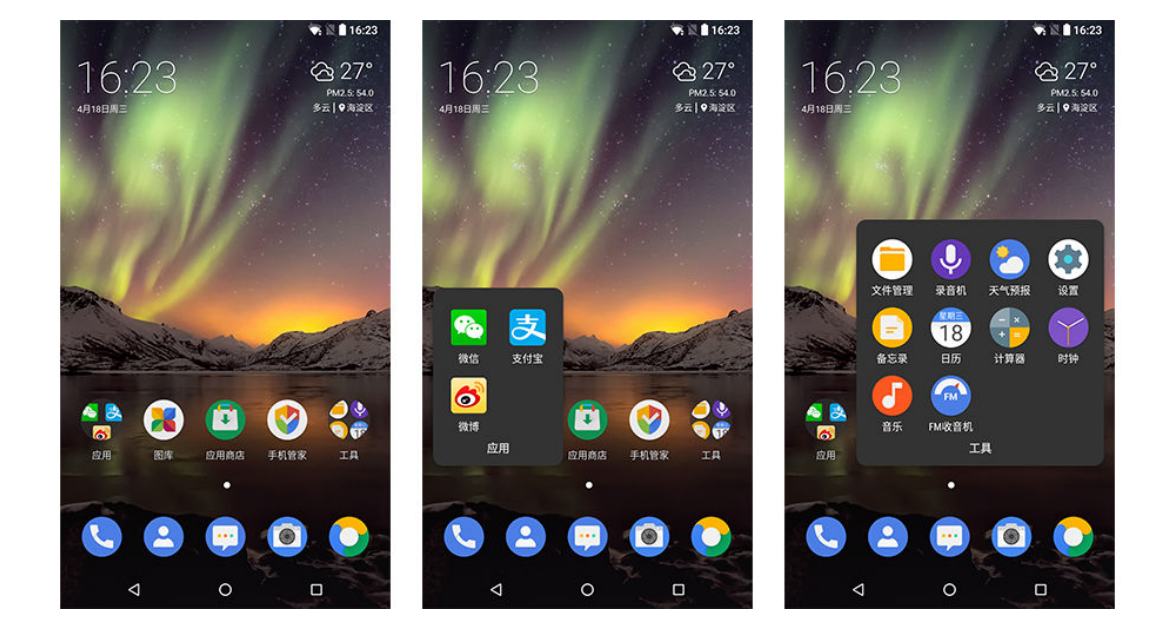

应用图列<sup>1</sup>

充分发挥手机的潜能 - App 商店中有数以千计的应用可以助您一臂之力。

1.点按 App 商店。 2.点按搜索栏以查找应用, 或从推荐中选择应用。 3.在应用程序描述中, 点按 安装 以下载并安装应用程序。

已安装的应用程序会显示在应用程序功能表中。要查看您的应用程序,请进入主屏幕 并向左滑动。

系统应用:

应用商店:下载和更新应用程序;浏览 : 浏览互联网资讯; 时钟: 显示时间并提供秒表和世界时等功能; 日历: 显示日 期,管理日程;文件管理: 浏览和管理文件; 电话: 拨打电 话,检索联系人;联系人:存储和管理联系人;信息:发送和 接收短信,彩信;相机:拍摄照片和视频;FM收音机:收听广 播;图库: 杳看和编辑照片; 手机管家: 提供丰富的保护手机 安全,提高运行效能的功能。

系统应用提供最基本的智能手机功能,包括但不限于以上列举 的HMD自主开发或安卓系统内建程序(如谷歌拼音输入法 等)。为确保手机的正常使用。以上系统应用均无法卸载。

内置应用:

备忘录: 记录用户的提醒, 日记, 计划等; 录音机: 存储用户 的录音或语音备忘录; 计算 : 提供基本和科学数学计算功 能;天气预报: 实时天气预报, 随时随地提供各地天气信息; 音乐: 播放音乐。

此部分为官方开发的内置应用,提供常用功能,可通过长按应 用图标并拖拽到屏幕顶端的"卸载"图标处卸载。

第三方应用:

支付宝: 支付, 转账, 收款等应用 (支付宝 (中国) 网络技术 有限公司); 微信: 即时通讯和社交工具(腾讯科技(深圳) 有限公司); 微博: 社交和内容获取 ( 微梦创科网络科技 (中 国) 有限公司) 。

预装第三方应用差方公司开发的应用,可通过长按应用图 标并拖拽到屏幕顶端的"卸载"图标处卸载。

 $\overline{\phantom{a}}$ 以上屏幕截图仅为应用列表的示例,用户实际可见的背景图依据机型可能会有差别。

# <span id="page-40-0"></span>更新您的手机软件

随时获取最新的功能 - 无线更新您的手机软件和应用程序,以便为手机获取新功能和 增强功能。更新软件还可以提升手机的性能。

#### 安装可用更新

点按 设置 > 系统 > 系统更新 > 检查更新 以查看有无可用更新。

当您的手机通知您有可用更新时,只需按照手机上显示的说明进行操作。如果您的手 机存储空间不足,您可能需要将应用、照片和其他内容移至存储卡。

警告:若安装软件更新,则在完成安装且设备重新启动前将无法使用设备,甚至无法 拨打紧急电话。

在开始更新之前,请连接充电,或确保设备电池的电量充足,然后连接 WLAN。这是 因为更新包可能占用很多移动数据。

# 恢复原始设置及从手机中删除个人内容

意外难料 - 如果手机操作异常,您可以恢复其设置。或者,如果您购买了新手机,或 在其他情况下想要处理或回收您的手机,可以使用以下方法移除您的个人信息和内 容。注意,移除所有隐私内容是您的责任。

#### 重置您的手机

1.点按 设置 > 系统 > 重置选项 > 删除全部数据 。 2.请按手机上显示的说明操作。

# 存储

要查看可用存储空间, 请点按 设置 > 存储 。

#### **禁用应用**

您无法删除预先安装在设备上的某些应用。但是您可以禁用这些应用,这样它们就不 会出现在设备的应用程序列表中。如果您禁用了某个应用,则可以将其重新加回设 备。

 $1.$ 点按 设置 > 应用和通知, 2.点按 应用信息。 3.点按应用程序名称。 4.点按 禁用 。您可能无法禁用全部应用程序。

如果已安装的应用某个已删除的应用程序,则前者可能无法正常使用。有 关详情,请参见已安装应用程序的用户文档。

#### 重新添加禁用的应用

您可以将已禁用的应用程序直新加回应用程序列表。

 $1.\overline{R}$ 按 设置 > 应用和通知 。 2.点按 应用信息。 3.点按 全部应用 > 已禁用的应用 。 4.点按应用程序名称。 5.点按启用。

#### **在手机与计算机之间复制内容**

您可以在手机与计算机之间复制您创建的照片、视频及其他内容,以便显示或储存这 些内容。

1.使用兼容的 USB 线将手机连接至兼容的计算机。 2.在计算机上打开文件管理 ,例如 Windows 资源管理 或 MacOS Finder, 然后浏 '览至您的手机。

3.将手机中的内容拖放至计算机或将计算机中的内容拖放至手机。

请确保将文件放在手机中正确的文件夹里,否则您可能无法看到这些文件。

<span id="page-43-0"></span>使用指纹保护您的手机

只需使用手指触摸即可解锁您的手机。设置您的指纹 ID 可获得更多安全保护。

#### 添加指纹

- 1. 点按 设置 > 安全和位置 > 指纹 。如果您的手机没有设置屏幕锁定,请点按 设 置屏幕锁定。
- 2. 选择您希望为锁定屏幕使用的备选解锁方式, 并按手机上显示的说明操作。

#### 使用手指解锁您的手机

将您注册的手指放在传感。上。

如果指纹传感 出现错误,并且您完全没有办法使用替代的登录方式来恢复或重置手 机,则您的手机需要维修。此服务可能需要收取额外的费用,而您手机中的所有个人 数据可能会被删除。有关更多信息,请联系距离您最近的客户服务网点,或您的手机 经销商。

# 更改您的 SIM 卡 PIN 码

如果您的 SIM 卡随附有默认的 PIN 码,您可以将其更改为更安全的密码。并非所有 网络服务提供商都支持此功能。

#### 选择您的 SIM 卡 PIN 码

您可以选择数字用作 SIM 卡的 PIN 码。SIM 卡 PIN 码可以是 4-8 位数字。

 $1.64\%$ 设置 > 安全和位置 > SIM 卡锁定。 2.在选定的 SIM 卡下, 点按 更改 SIM 卡的 PIN 码。

<span id="page-44-0"></span>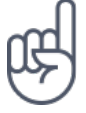

提示: 如果您不想用 PIN 码保护您的 SIM 卡, 请将 锁定 SIM 卡 设置为 关, 然后输入您 的当前 PIN 码。

### 密码

了解手机上不同密码的用途。

#### PIN 码或 PIN2 码

PIN 码或 PIN2 码包含 4-8 位数字。

它们可以防止他人未经您的许可使用您的 SIM 卡,或者在使用特定功能时要求必须提 供。您可以将手机设置为在开机时请求输入 PIN 码。

如果您忘记了密码或者密码未随卡提供,请向您的网络服务提供商咨询。

如果您连续三次输入错误的密码,就需要使用 PUK 码或 PUK2 码进行解锁。

#### PUK 码或 PUK2 码

解锁 PIN 码或 PIN2 码时,需要输入 PUK 码或 PUK2 码。

如果这些密码未随 SIM 卡一起提供, 请向您的网络服务提供商咨询。

#### 锁码

锁码也称为保密码。

锁码有助于防止他人未经您的许可擅自使用您的手机。您可以将手机设置为请求输入 您定义的锁码。请将锁码存放在安全的地方,注意保密,不要与您的手机放在一起。

如果您忘记了锁码并且手机已被锁定,则您的手机将需要进行维修。此服务可能需要 收取额外的费用,而您手机中的所有个人数据可能会被删除。 有关更多信息,请联系距离您最近的客户服务网点,或您的手机经销商。

#### IMEI 码

IMEI 码用于识别网络中的手机。您可能还需要将此码提交给客户服务网点或手机经销 商。

要查看 IMEI 码, 请拨 \*#06# 。

手机的 IMEI 码也会印在您的手机上或 SIM 卡托内, 具体依赖于您的手机型号。如果 您的手机有可拆卸的后盖, 则可以在其下方找到 IMEI 码。

原始销售包装上也会标识出 IMEI 码。

# <span id="page-46-0"></span>为了您的安全

请阅读以下简明的规则。不遵守这些规则可能会导致危险或违反当地的法律法规。有 关更详细信息,请阅读完整的用户指南。

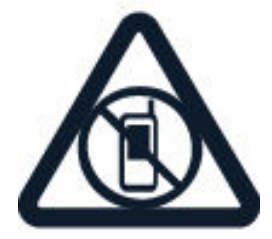

#### 在受限制的区域应关机

当禁止使用手机或手机的使用会引起干扰或危险时 (例如, 在飞机上, 在医院中或医 疗 械、燃料、化学制品或爆破地点附近), 请关机。身处受限制区域时请遵守所有相 关规定。

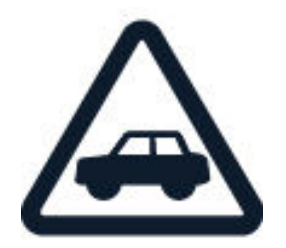

#### 首先要注意交通安全

请遵守当地的所有相关法律法规。请始终使用双手驾驶汽车。驾车时应将交通安全放 在第一位。

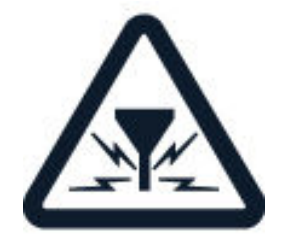

干扰

所有的无线设备都可能受到干扰, 从而影响性能。

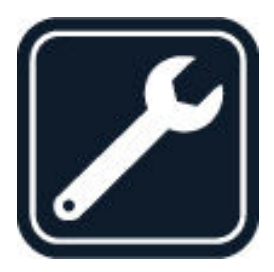

### 使用合格的维修服务

只有合格的维修人员才可以安装或修理本产品。

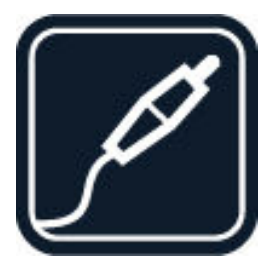

### 电池、充电 和其他配件

仅可使用经 HMD Global Oy 认可、适用于此设备的电池、充电 和其他配件。请勿 连接不兼容的产品。

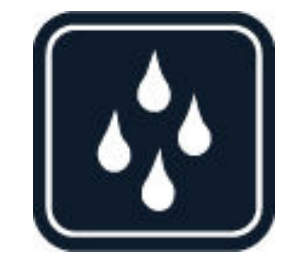

保持设备干燥

如果您的设备不具备防水性能,请保持其干燥。

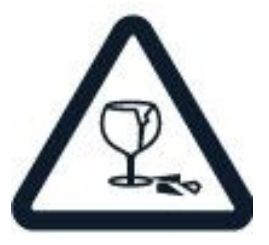

玻璃部件

设备屏幕由玻璃制成。当设备掉落到坚硬的表面上或受到较大的冲击时,该玻璃部件 会碎裂。如果玻璃碎裂, 请勿触碰设备的玻璃部件, 也不要试图清理设备上的玻璃碎 片。在专业的维修人员更换玻璃之前,请勿使用设备。

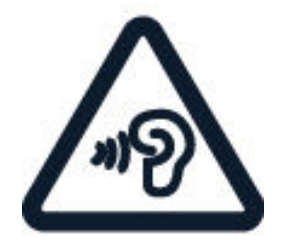

#### 保护听力

为了避免对您的听力可能造成的损害,请不要长时间使用过高音量收听。请尽量避免 在使用扬声 时将设备贴近耳边。

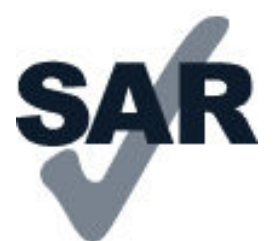

#### <span id="page-49-0"></span>比吸收率

无论是在靠近耳部的正常操作位置,还是与身体相距 5 毫米 (约 0.2 英寸) 的位置使 用,本设备都符合射频辐射规范的要求。具体的比吸收率最高值可在本用户指南的"证 书信息 (SAR)"部分找到。有关更多信息, 请访问 www.sar-tick.com。

若使用便携套、腰带夹或其他形式的夹套随身携带设备,则应确保此类配件无金属 件,并且应保证设备与身体间隔的距离符合上述要求。请注意,即使在您没有进行语 音通话时,移动设备也可能在传送信号。

网络服务和费用

使用某些功能和服务或下载内容 (包括免费项目) 需要建立网络连接。这可能会导致传 输大量数据,从而产生数据流量费。您也可能需要申请开通某些功能。

 $(\cdot)$ 

重要须知:您的网络服务提供商或旅行时使用的服务提供商可能不支持 4G/LTE 服务。在这 些情况下,您可能无法拨打或接听电话、发送或接收短信,甚至无法使用移动数据连接。为 了确保在不能使用完全 4G/LTE 服务时此设备也可以正常工作,建议您将最快连接速度从 4G 更改为 3G。要实现此目的, 请在主屏幕中点按 设置 > 网络和互联网 > 移动网络, 然后将 首选网络类型 切换至 2G/3G 。

# 紧急呼救

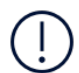

重要须知: 不能保证在任何情况下都能建立连接。因此,不应仅仅依赖任何手机实现重要通 信,如医疗救护。

拨打电话之前:

- 启动手机。
- 如果手机屏幕和按键处于锁定状态, 请先解锁。
- 移至信号足够强的位置。

在主屏幕上,点按

<span id="page-50-0"></span>1.输入您所在国家或地区内的官方紧急电话号码。紧急电话号码可能会因国家或地区 而有所不同。

2.点按 ~。

3.请尽量准确地提供必要的信息。未经许可,请不要挂断电话。

您可能还需要执行以下操作:

- 将 SIM 卡插入手机。如果您没有 SIM 卡,请在锁定屏幕上点按 紧急呼救 。
- 如果您的手机要求输入 PIN 码, 请点按 紧急呼救 。
- 关闭手机中的通话限制功能,如呼叫限制、固定拨号或封闭用户组。

# 小心使用您的设备

请小心处理您的设备、电池、充电、和配件。下列建议将帮助您确保设备可以正常使 用。

- 保持设备干燥。雨水、湿气和各种液 体或水分都可能含有矿物质,会腐蚀 申路。
- 请勿在有灰尘或肮脏的地方使用或存 放设备。
- 请勿在高温环境中存放设备。高温可 能会损坏设备或电池。
- 请勿在低温环境中存放设备。当设备 温度升高至常温时, 其内部会形成潮 气,这会导致设备损坏。
- 请按本用户指南中的说明打开设备. 切勿以其他方法打开。
- 未经认可的改装会损坏设备并违反无 线电设备的有关规定。
- 请勿抛掷、撞击或震动设备或电池。 粗暴地对待设备可能会损坏设备。
- 必须使用干燥的洁净软布清洁设备表 面。
- 请勿用颜料涂抹设备。颜料可能会导 致运行不正常。
- 请使设备远离磁铁或磁场。
- 为确保您重要数据的安全, 请将数据 至少存放在两处 (如您的设备、存储卡 或计算机)或写下重要的信息。

在工作时间较长的情况下,设备可能会发热。在大多数情况下,这是正常现象。为避 免过热、设备可能会自动降低速度、关闭应用程序、切断充电电路,并在必要时自动 关机。如果设备工作异常,请将其送至距离您最近的授权维修机构进行维修。

### 回收

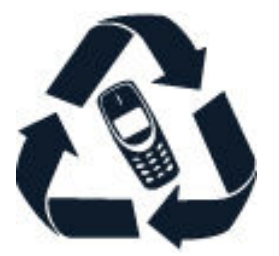

<span id="page-51-0"></span>请务必将废旧的电子产品、电池以及包装材料送交到专门的回收点。这样可以帮助防 止不受控制的废弃物处理并帮助推动材料回收。电气和电子产品包含多种珍贵材料, 包括金属 (例如铜、铝、钢和镁) 和贵金属 (例如金、银和钯)。设备的所有材料都可以 作为材料或能源回收。

带有叉号的四轮回收车标志

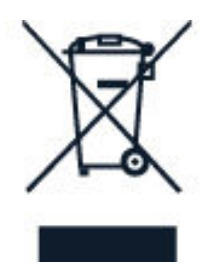

#### 带有叉号的四轮回收车标志

产品、电池、印刷品或包装上带有叉号的四轮回收车标志提醒您,当所有电气和电子 产品以及电池的使用寿命终结时必须将其送至单独的回收站。请勿将这些产品作为未 分类的市政废物处理: 对其进行回收。有关离您最近的回收点的信息, 请咨询当地废 物外理部门。

# 电池和充电 信息

#### 电池和充电 信息

要检查您的手机使用的是可拆卸电池还是不可拆卸电池,请参见"使用入门"。

#### 配有可拆卸电池的设备

请仅在本设备中使用原装充电电池。电池可以充电、放电几百次,但最终会失效。当 设备的待机时间和通话时间明显比正常时间短时,请更换电池。

#### 配有不可拆卸电池的设备

请勿尝试取出电池,以免损坏设备。要更换电池,请将设备送至最近的授权维修机 构。

电池可以充电、放电几百次,但最终会失效。当设备的通话时间和待机时间明显比正

<span id="page-52-0"></span>常时间短时,要更换电池,请将设备送至最近的授权维修机构。

使用提供的充电 对设备进行充电。充电 插头型号可能有所不同。充电时间可能因 设备性能而异。

#### 电池和充电 安全信息

不使用充电 时,请将其拔下。如果已充满电的电池搁置不用,电池的电量也会慢慢 减少。

应始终将电池温度保持在 15°C 和 25°C (59°F 和 77°F) 之间以便获得最佳性能。温度 过高或过低会减小电池的容量并缩短电池的寿命。电池过冷或过热可能会造成设备暂 时无法工作。

请勿将电池掷入火中,以免电池爆炸。请遵守当地法规。请在可能的情况下回收电 池。不可将电池作为生活垃圾处理。

请勿拆卸、切割、挤压、弯曲、刺破或以任何其他方式损坏电池。如果发生电池泄 漏,请勿使皮肤或眼睛接触到液体。如果接触到泄漏的液体,请立即用清水冲洗接触 泄露液体的身体部位,或者寻求医疗救护。请勿改装电池,亦不可尝试在电池中插入 异物,或使其浸没或暴露于水或其他液体中。受损电池可能会爆炸。

不要将电池和充电 挪作它用。使用不当, 或者使用未经认可或不兼容的电池或充电 可能会引发火灾、爆炸或发生其他危险,还可能导致任何核准或保修条款失效。如 果您确信电池或充电,已破损,请在继续使用前将其送至维修中心或手机经销商处。 切勿使用受损的电池或充电。。只能在室内使用充电。。不要在雷雨天气给设备充 电。

此外, 如果您的设备使用可拆卸电池, 请注意以下事项:

- 取出电池前,请务必关闭设备并断开与充电,的连接。要拔下充电,或配件,应握 住插头将其拔下,而不是拉扯电源线。

- 当一些金属物体接触到电池上的小金属条时,会发生意外短路。这可能会损坏电池 或其他物体。

### 儿童

本设备及其配件不是玩具,并且可能包含一些微小部件。请将其放置在儿童接触不到 的地方。

# <span id="page-53-0"></span>医疗 械

操作无线电发射设备 (包括无线电话) 时, 如医疗 械的防护不够充分, 则它的功能可 能会受到干扰。若要确定医疗 械能否充分屏蔽外部无线射频能量,请向医生或医疗 械厂商咨询。

# 植入式医疗 械

为了避免可能的干扰,植入式医疗 械的生产商建议无线设备与医疗 械之间至少保 持 15.3 厘米 (约 6 英寸) 的距离。植入此类 械的人士应遵循以下建议:

- 始终将无线设备与医疗 械之间的距离保持在 15.3 厘米 (约 6 英寸) 以上。
- 携带无线设备时,不应将其放在胸部的口袋内。
- 请勿将无线设备置干与医疗 械位干身体同侧的耳旁。
- 如果有任何理由怀疑有干扰发生,请关闭无线设备。
- 请遵守植入式医疗 械制造商的说明。

如果对于将无线设备和植入式医疗 械一起使用存有任何疑问,请向您的健康护理师 咨询。

### 听力

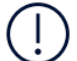

警告: 使用耳机时可能会影响您听到外界声音的能力。因此,请不要在可能危及安全的情况 下使用耳机。

有些无线设备可能会干扰某些助听

# 保护设备免受有害内容的侵扰

您的设备可能会遭到病毒及其他有害内容的侵袭。请采取下列防范措施:

- 打开信息时请谨慎。它们可能包含恶意软件或其他内容,会对您的设备或计算机造 成危害。
- 接受连接请求、浏览互联网或下载内容时请谨慎。请勿接受来源不可靠的蓝牙连接 请求。
- 请仅安装和使用来源可靠并且能够提供必要的安全保护的服务和软件。
- 请在设备及任何连接的计算机中安装防病毒软件及其他安全软件。每次只能使用一

<span id="page-54-0"></span>种防病毒应用程序。使用更多防病毒应用程序可能会影响设备和/或计算机的性能 和操作。

• 如果访问预安装的第三方互联网网站的书签和链接,请采取相应的预防措施。HMD Global 不对这些网站进行认可或承担任何责任。

# 汽车

无线电信号可能会影响车内未正确安装或未充分屏蔽的电子系统。有关更多信息,请 向汽车或其设备的制造商咨询。

只有专业人员才可以将设备安装在汽车上。错误的安装是危险的,还可能导致设备的 保修条款失效。定期检查汽车中的所有无线设备是否妥善安装并正常工作。不要将设 备及其部件或配件与易燃或易爆物品放在同一货舱中储存或运输。请勿将设备或配件 放在气囊膨胀时可能触及的区域。

# 有可能引起爆炸的地方

在有可能引起爆炸的环境中 (例如汽油泵附近). 请关闭设备。火花可能会引起爆炸或 火灾,从而导致伤亡。请遵守针对燃料存放区、化工厂或爆破作业区域的限制性规 定。有潜在爆炸危险的环境可能并没有清晰的标示。此类区域通常包括:建议关闭发 动机的位置、船甲板下面、化学制品运输或存储设施,以及空气中含有化学物质或微 <u>粒的区域。请向以液化石油气(丙烷或工烷)为动力的汽车制</u>造商咨询以确定本设备能 否在汽车附近安全地使用。

# 证书信息 (SAR)

#### 此型号移动设备符合有关无线电波辐射的国际规范。

您的移动设备是无线电发射机和接收机。它的设计使其不会超出独立科学组织 ICNIRP 制定的国际规范所建议的无线电波 (电磁射频场) 辐射限值。这些规范包含足够的安全 余量,旨在保护各年龄段和各种健康状况用户的安全。

这些辐射规范以比吸收率 (Specific Absorption Rate, SAR) 为基础制定。比吸收率指 设备在传送信号期间留在头部或身体里的射频 (Radio Frequency, RF) 功率量。 ICNIRP 规定的移动设备比吸收率限值为平均每 10 克身体组织 2.0 瓦特/千克 (W/  $kg$ <sub>o</sub>

比吸收率测试均在标准操作位置进行,且设备在其所有频段上的发射功率经验证均为 最高级别。

如需了解本产品电磁辐射比吸收率 (SAR) 最大值, 请参见 www.nokia.com/phones/

<span id="page-55-0"></span> $sar<sub>o</sub>$ 

无论是在靠近头部或是与身体相距至少 1.5 厘米 (约 5/8 英寸) 的位置使用,本设备 都符合射频辐射规范的要求。若使用便携套、腰带夹或其他形式的夹套随身携带设 备、则应确保此类配件无金属件,并且应保证设备与身体间隔的距离符合上述要求。

要传送数据或信息,本设备需要与网络建立稳定的连接。如果网络连接不稳定,可能 会导致发送延迟。在发送结束前,请遵守上述有关间隔距离的说明。

在常规使用期间,比吸收率的值通常远低于上述值。这是因为,为了提高系统效率并 尽量减少对网络的干扰,当通话无需全功率时,手机的运行功率会自动降低。功率输 出越低, 比吸收率的值就越低。

各设备型号可能有不同版本,因此各自的比吸收率的值也不尽相同。设备的组件和设 计后续可能会有所改变,其中的一些改变可能影响比吸收率的值。

有关更多信息,请访问 www.sar-tick.com。请注意,即使在您没有进行语音通话 时,移动设备也可能在传送信号。

世界卫生组织 (World Health Organization, WHO) 已声明, 目前所掌握的科学信息显 示使用移动设备时无需任何特殊的防护措施。如果您希望减少受到的辐射,该组织建 议您减少移动设备的使用,或者使用免提套件使设备远离头部和身体。有关射频辐射 的更多信息、说明和讨论, 请访问 WHO 的网站, 网址为: www.who.int/peh-emf/  $en<sub>o</sub>$ 

# 关于数字版权管理

使用本设备时,请遵守各项法律法规,尊重当地习俗、他人隐私及合法权利 (包括版 权)。您可能无法复制、修改或传送受版权保护的照片、音乐及其他内容。

版权和其他声明

#### 版权和其他声明

特定产品、功能、应用程序和服务的提供情况可能因地区而异。有关更多信息,请向 您的经销商或服务提供商咨询。本设备可能包含受美国和其他国家或地区的出口法律 和法规控制的商品、技术或软件。严禁任何违反法律的转移行为。

本文档的内容按"现状"提供。除非话用的法律另有规定,否则不对本文档的准确性、

可靠性和内容做出任何类型的、明确或默许的保证,其中包括但不限于对话销性和对 具体用途的适用性的保证。HMD Global 保留在不预先通知的情况下随时修订或收回 本文档的权利。

在适用法律允许的最大限度内, HMD Global 或其任何许可方在任何情况下均不对以 下损失承担责任:任何数据或收入方面的损失,或任何特殊、偶然、附带或间接损 失。无论此等损失由何种原因引起均不例外。

未经 HMD Global 事先书面许可,严禁以任何形式复制、传送或分发本文档中的任何 内容。HMD Global 遵循持续发展的策略。因此,HMD Global 保留在不预先通知的 情况下,对本文档中描述的任何产品进行修改和改进的权利。

对干随设备一起提供的第三方应用程序, HMD Global 不对其功能、内容或最终用户 支持做任何声明、保证或承担任何责任。使用应用程序,即表明您同意此应用程序 按"现状"提供。

下载地图、游戏、音乐和视频以及上传图像和视频可能需要传输大量数据。您的服务 提供商可能会对数据传输收取一定的费用。特定产品、服务和功能的提供情况可能因 地区而异。有关更多详情以及提供的语言选项,请向您当地的经销商咨询。

特定的性能、功能和产品规格可能依赖于网络,且可能需遵守附加的条款、条件和收 费标准。

上述全部信息如有更改, 恕不另行通知。

HMD Global Oy 是诺基亚品牌手机和平板电脑的独家受许可方。诺基亚、Nokia 是诺 基亚公司的注册商标。

访问 http://www.nokia.com/phones/privacy 可获得适用于您使用本设备情况的 HMD Global 隐私政策。

Qualcomm 和 Snapdragon 是 Qualcomm Incorporated 在美国和其他国家/地区注册 的商标。

Bluetooth 商标和徽标归 Bluetooth SIG, Inc. 所有, HMD Global 的使用已获得许 可。

所有其他商标均是其各自所有者的财产。

# 产品中有害物质的名称和数量

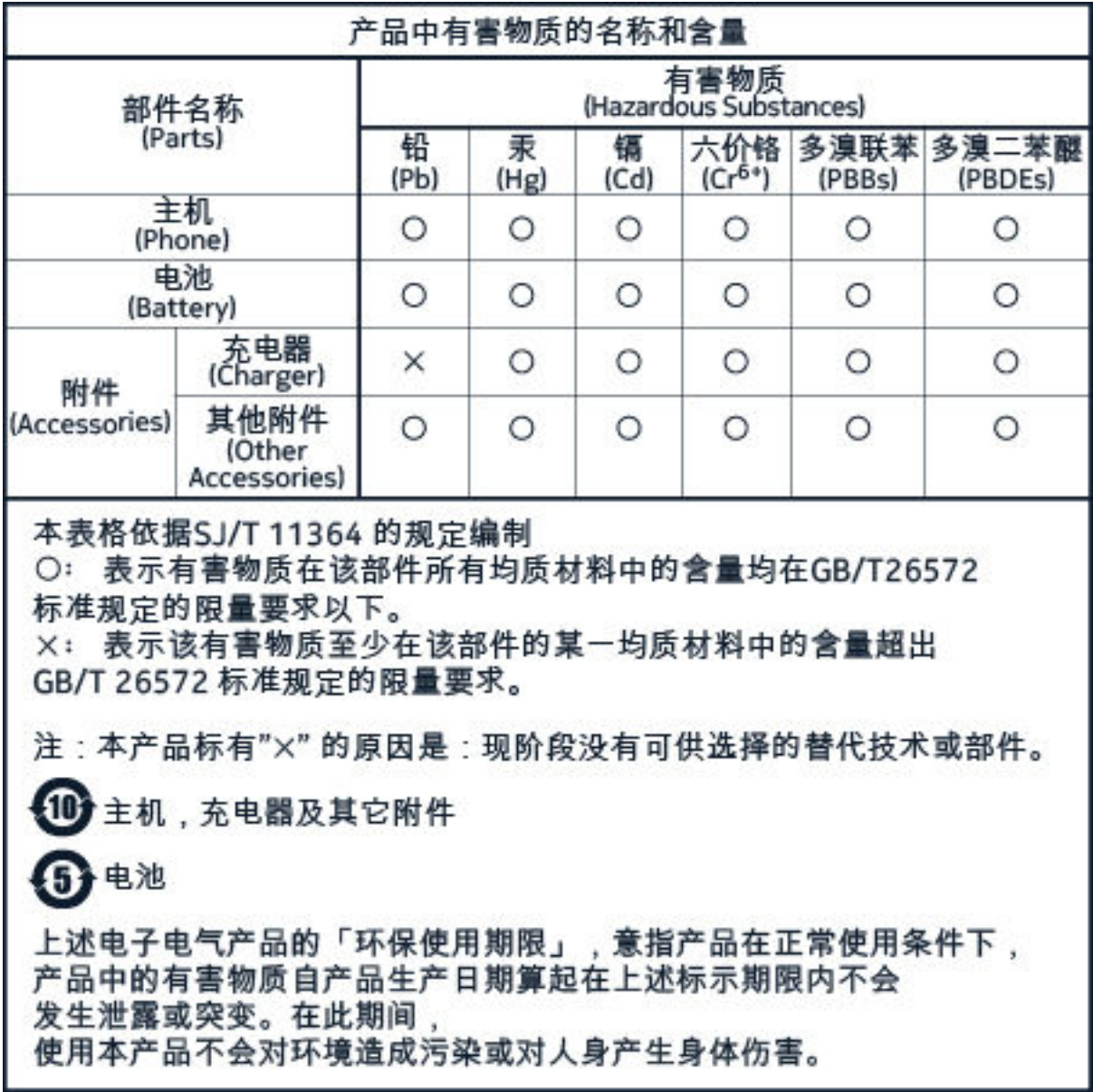

RoHS 表